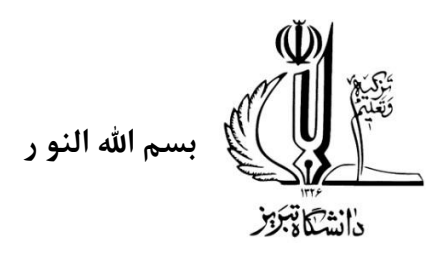

**راهنمای مدیریت دسترسی به اینترنت** 

نکات الزامی جهت استفاده از خدمات اینترنت لوکال

-1جهت استفاده از اینترنت در محدوده خوابگاه های شهدا -فجر و ولی عصر دانشجویان موظف به استفاده از یوزر و پسورد شخصی تعریف شده می باشند. )طبق مصوبه الزامات افتایی(در اختیار قرار دادن یوزر و پسورد اینترنت به دیگران خلاف مقررات می باشد و تبعات آن به عهده خود دانشجو است .

-2 برا ی اتصال بهتر میتوانید طبق برنامه ترافیک تعیین شده مرکز فاوا عمل کنید.در ساعات پر ترافیک )پیک کاری(سرعت دسترسی کاهش پیدا میکند.

-3دانشجویان موظف به مدیریت حجم مصرفی خود بصورت ماهانه هستند در صورتی که حجم مصرفی شما باالست میتوانید از لینک زیر اقدام به خرید حجم اضافی کنید )دانشجویانی که به مدت طولانی از خدمات اینترنت لوکال استفاده نکردند صرفا از طریق تیکت میتوانند اقدام کنند.)ir.maxnet.Wifi )

-4 دانشجویانی که تمامی مراحل توضیح داده شده را در ادامه، انجام داده اند ولی باز هم مشکل اینترنت دارند، میتوانند صرفا از طریق قسمت تیکتینگ سامانه سماد، مشکل خود را مطرح کنید و منتظر پاسخ کارشناس مربوطه باشید.

در این سامانه هر کاربر میتواند فقط از یک دستگاه به اینترنت متصل گردد. در صورت استفاده از دستگاه دیگری باید از دستگاه اولی خارج شود. در صورتی که بیش از مدت زمان مشخص شده(۱۵ دقیقه) از اینترنت استفاده ای نشود سیستم بصورت خودکار شما را از حساب کاربریتان خارج مینماید.

**توجه: فعالسازی اینترنت** برای دانشجویان **کارشناسی**، از **ترم 5** به بعد انجام می پذیرد.

**حجم تخصیص داده شده به کاربران به تفکیک گروه کاربری:** 

| تاريخ شارژ  | حج <sub>م</sub> هفتگی دانشکد ه | ظرفيت ماهانه خوابگا ه          | گرو ه              |
|-------------|--------------------------------|--------------------------------|--------------------|
| آخر هر ما ه | 4 GB                           | 20 GB                          | دانشجويان دكتر ي   |
| آخر هر ما ه | 3 GB                           | 8 GB                           | دانشجويان ارش د    |
| آخر هر ما ه | 2 GB                           | فعال سازي از ترم ۵ به بعد (6G) | دانشجويان كارشناسي |

**راهنمای استفاده از اینترنت خوابگاه:** 

جهت دسترسی به شبکه اینترنت خوابگاه بصورت زیر عمل نمایید.

 **توجه:** این ظرفیت حجم، تنها برای نیازهای آکادمیک و علمی دانشجو، در نظر گرفته شده است.

.1 به لینک زیر مراجعه نمایید:

[https://wifi.maxnet.ir](https://wifi.maxnet.ir/)

.2 صفحه جدیدی باز میشود که در این صفحه باید نام کاربری و کلمه عبور خود را وارد کنید .

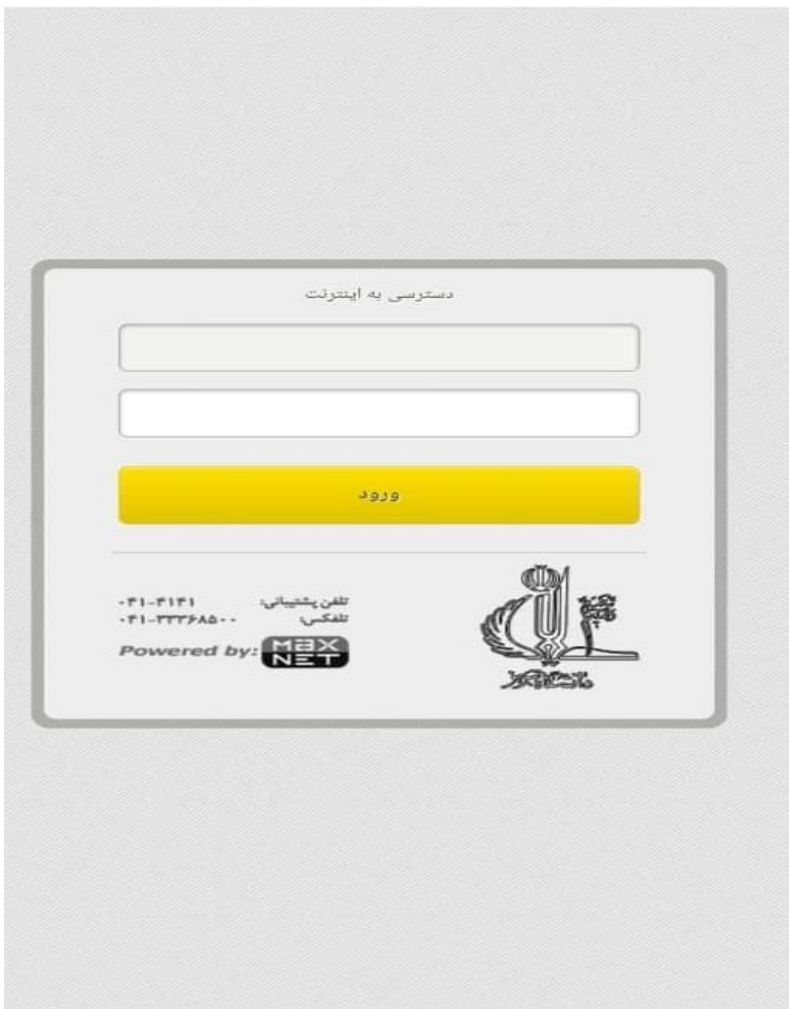

.3 در صورتی که حساب کاربری خوابگاه را به درستی وارد کرده باشید صفحه زیر نمایش داده میشود و دسترسی به اینترنت برای شما فراهم میباشد .

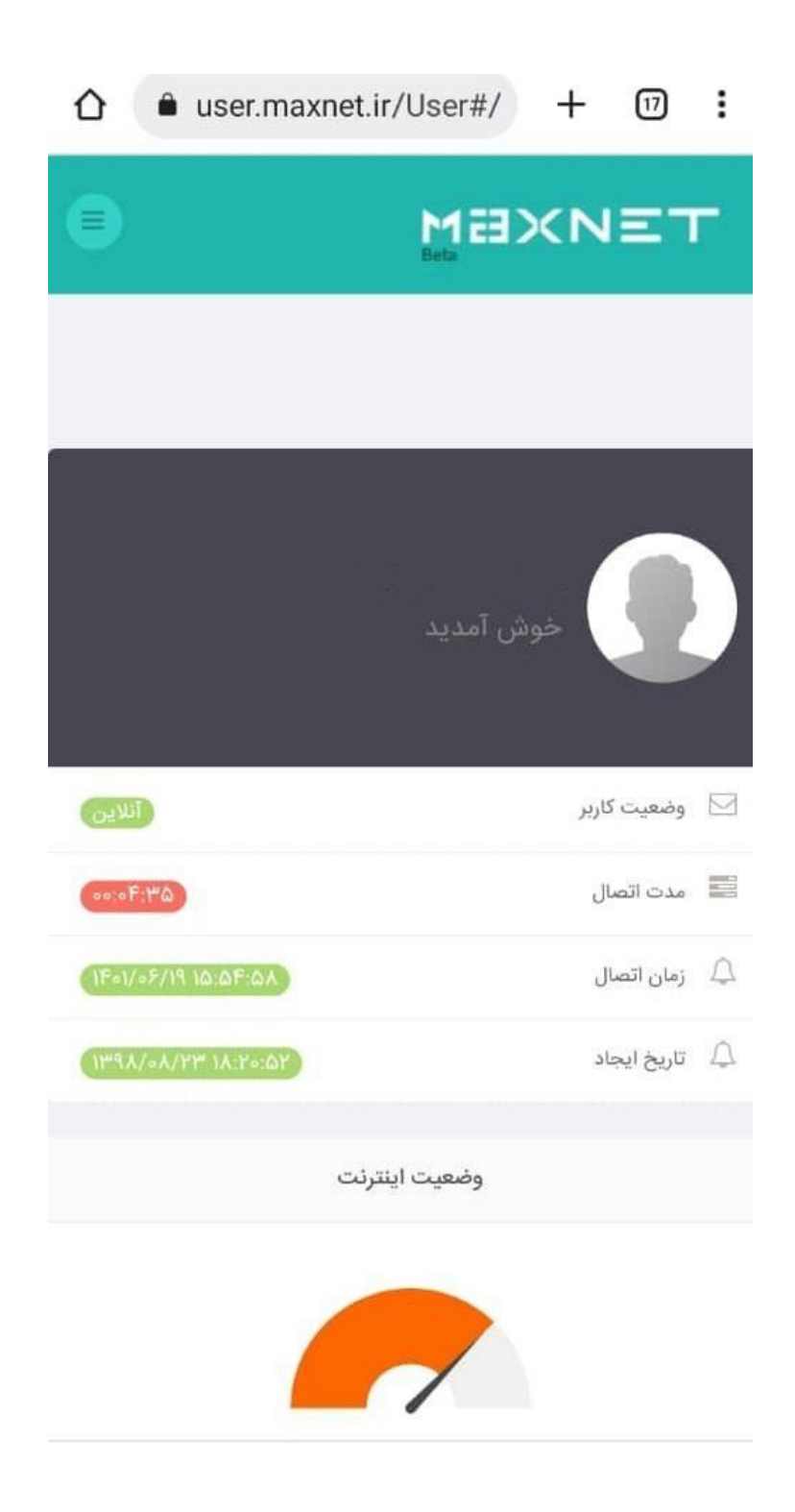

.4 صفحه بالا را باز نگه دارید و پس از اتمام استفاده از اینترنت حتما logout کنید.

.5 در صفحه login برای آگاهی از گزارش اتصاالت خود وارد صفحه خانگی کاربر شوید و جزییات اتصال و اعتبارات

را مشاهده کنید.

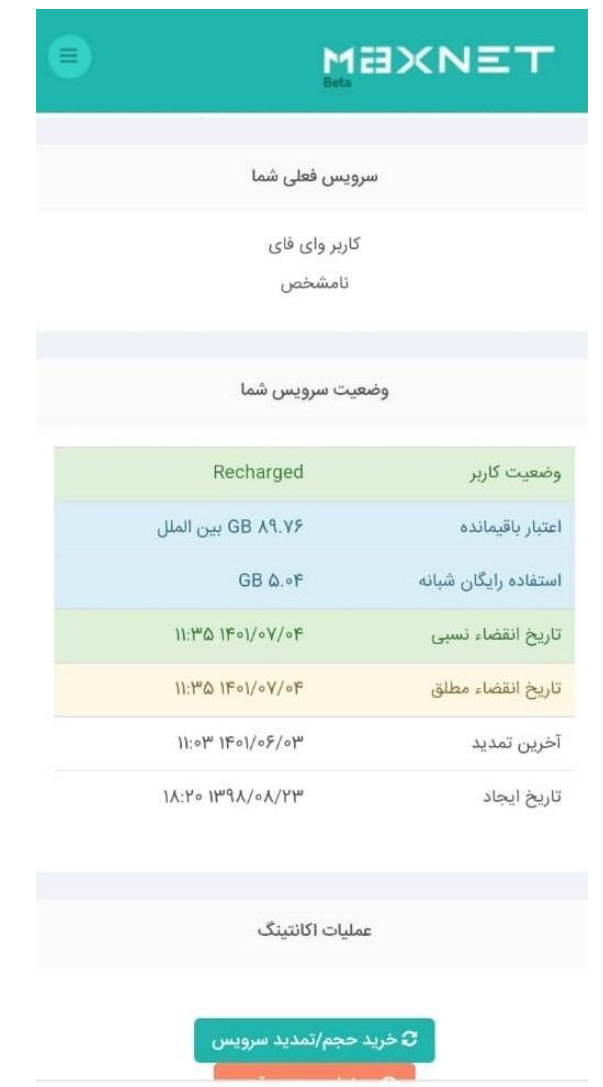

**حجم ماهانه در پایان دوره شارژ، ذخیره نشده و به دوره بعد منتقل نمی شود. در صورتی که رمز عبور خود** 

**را فراموش کرده اید، طبق راهنمای موجود از قسمت داشبورد در زیر، رمز عبور خود را بازیابی کنید.** 

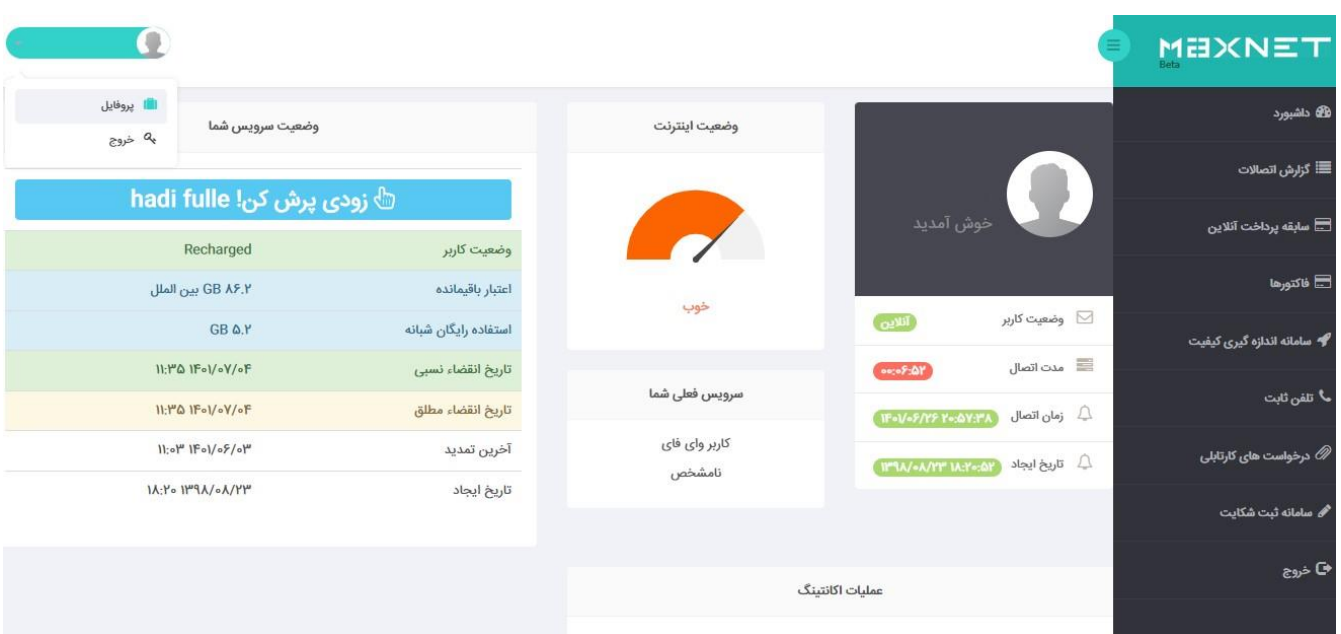

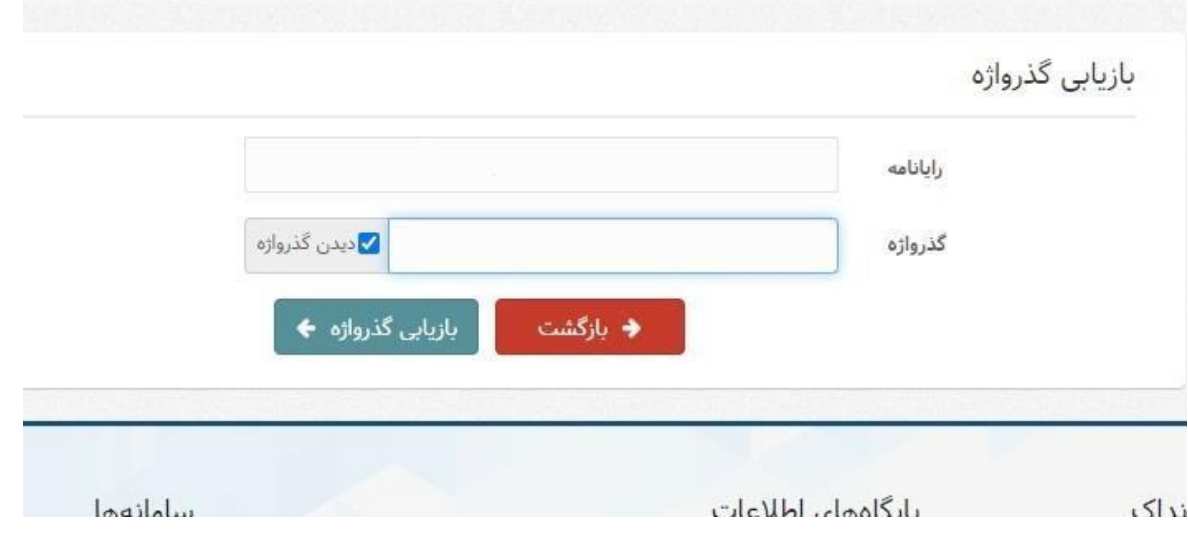

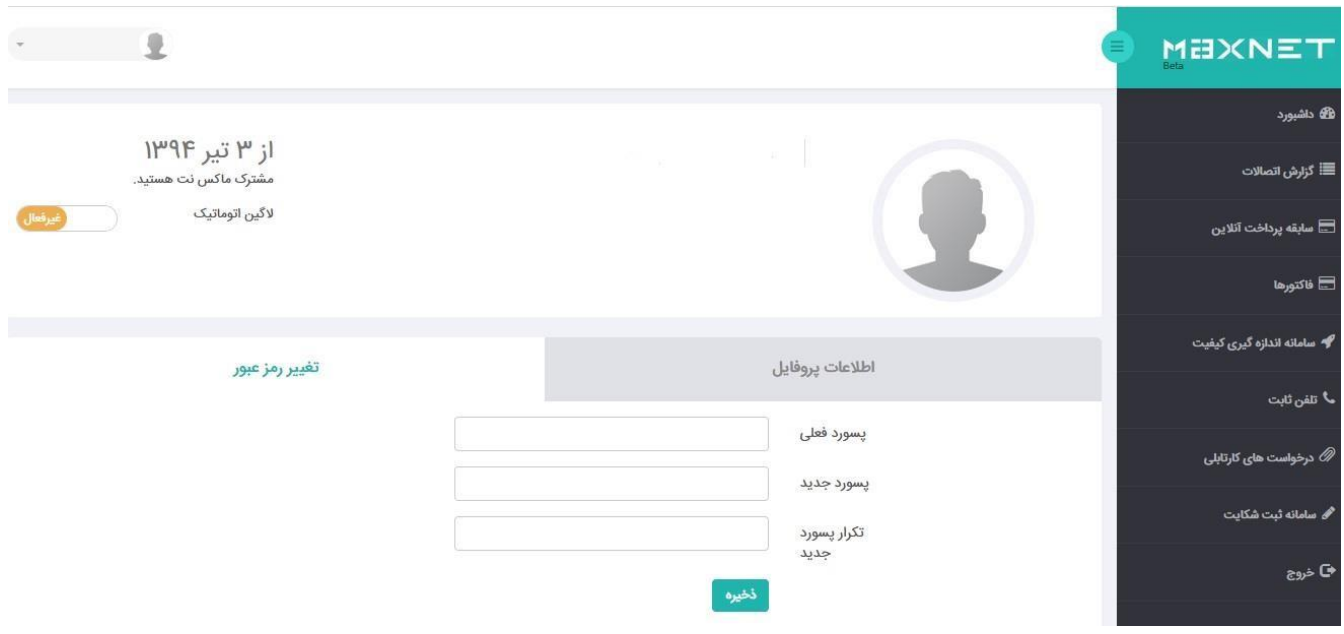

**برای رفع برخی مشکالت ورود به اینترنت اقدامات ذیل را انجام دهید.** 

.1 ابتدا بررسی نمایید IP دریافت نموده اید یا خیر؟

- وارد **panel control** شوید.
- گزینه **sharing and network** را انتخاب کنید.
- سپس گزینه **settings adapter change**را انتخاب کنید

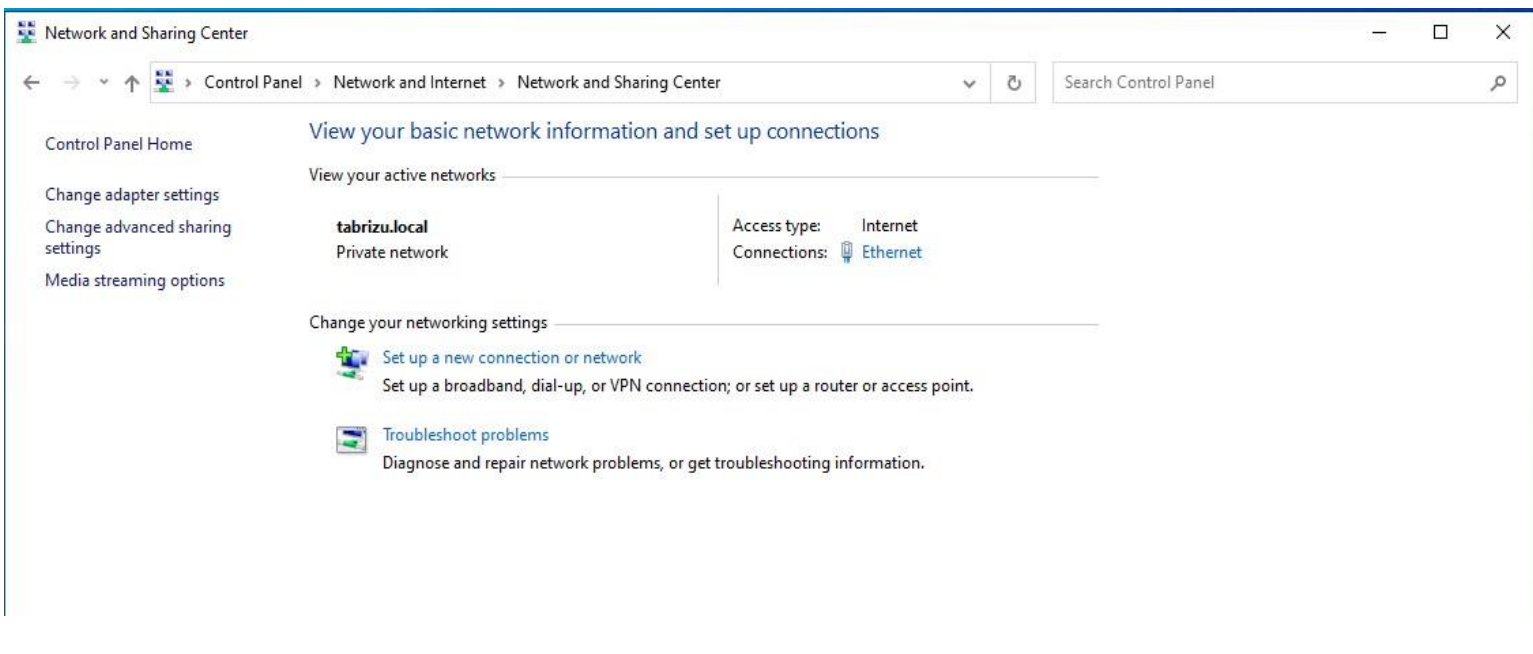

• روی کارت شبکه وایرلس خود دو بار کلیک نموده و گزینه Details را انتخاب کنید.

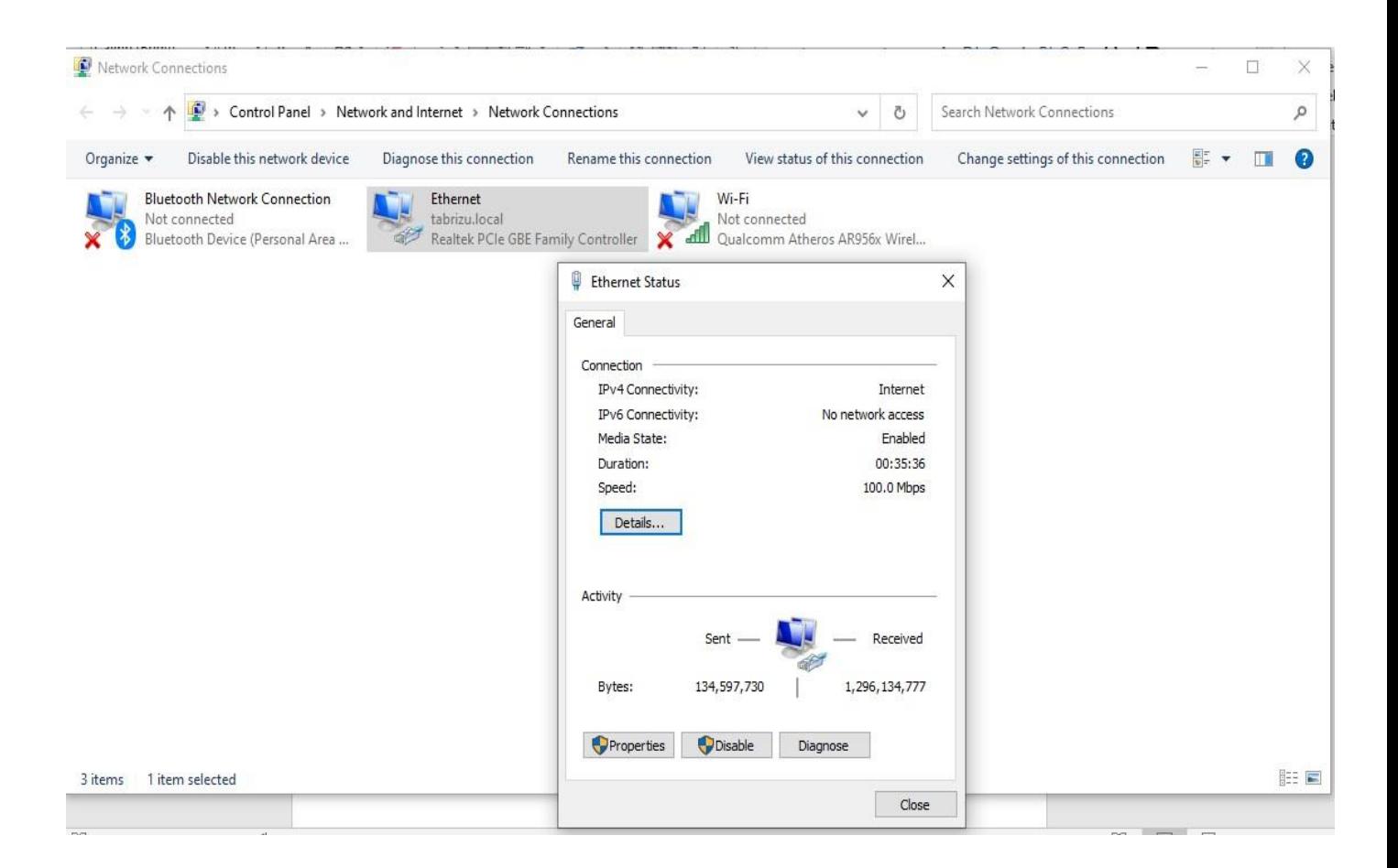

• مطابق شکل Address 4IPv برای خوابگاه باید از 10 و برای اینترنت دانشکده از 172 شروع شود.

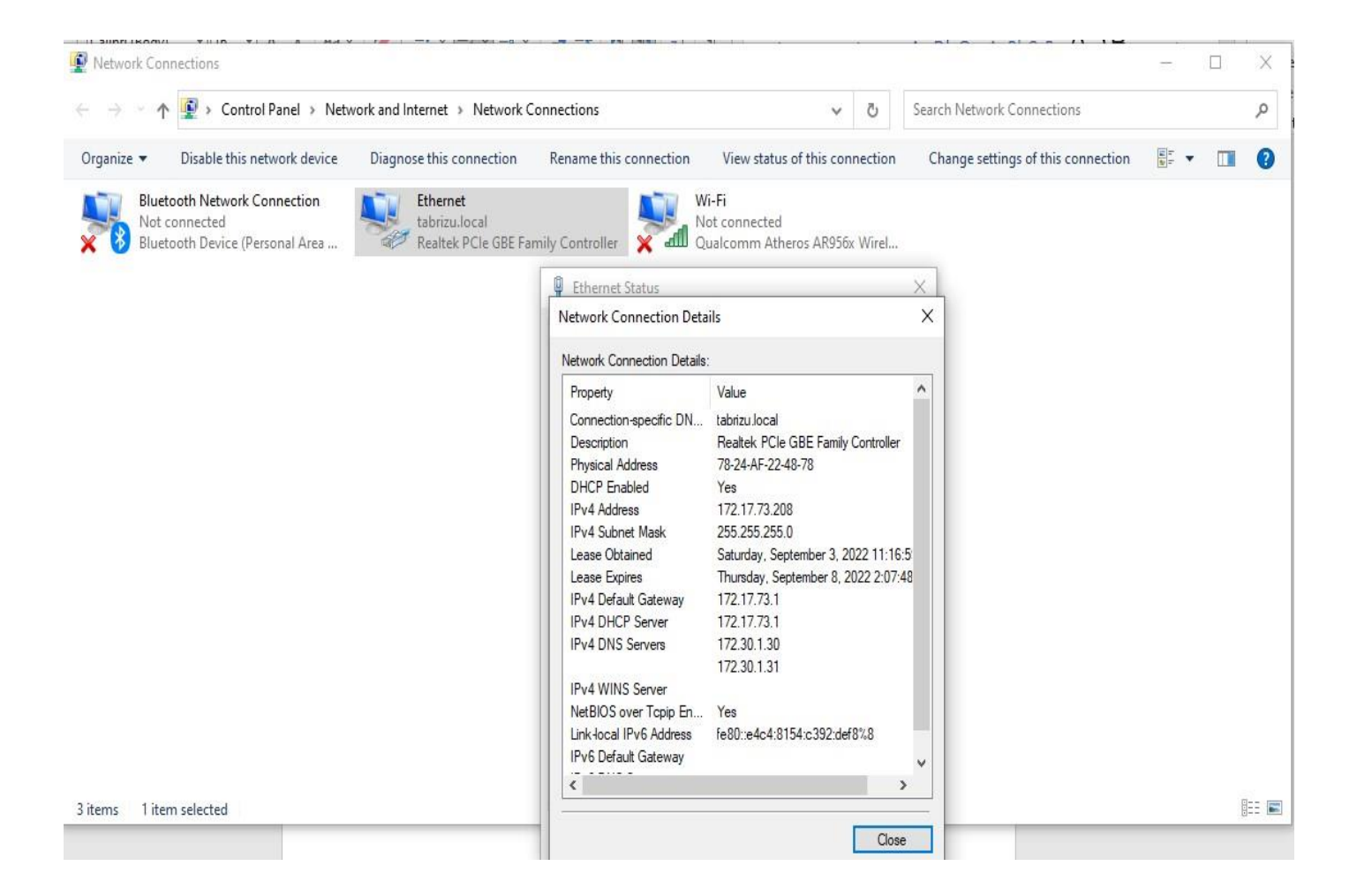

• در صورتی که IP دریافت کرده اید بر روی کارت شبکه وایرلس راست کلیک کرده و گزینه

properties را انتخاب کنید.

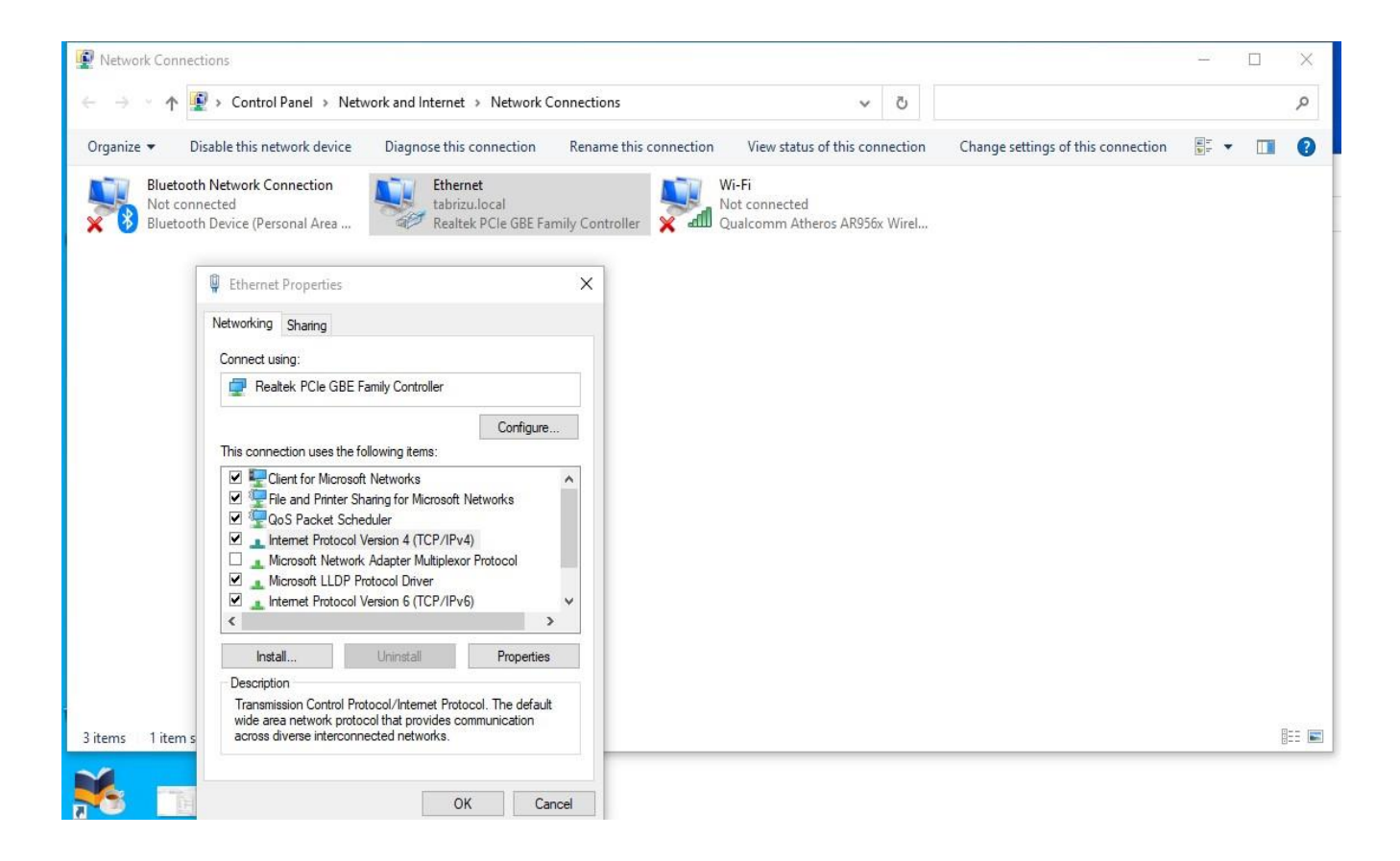

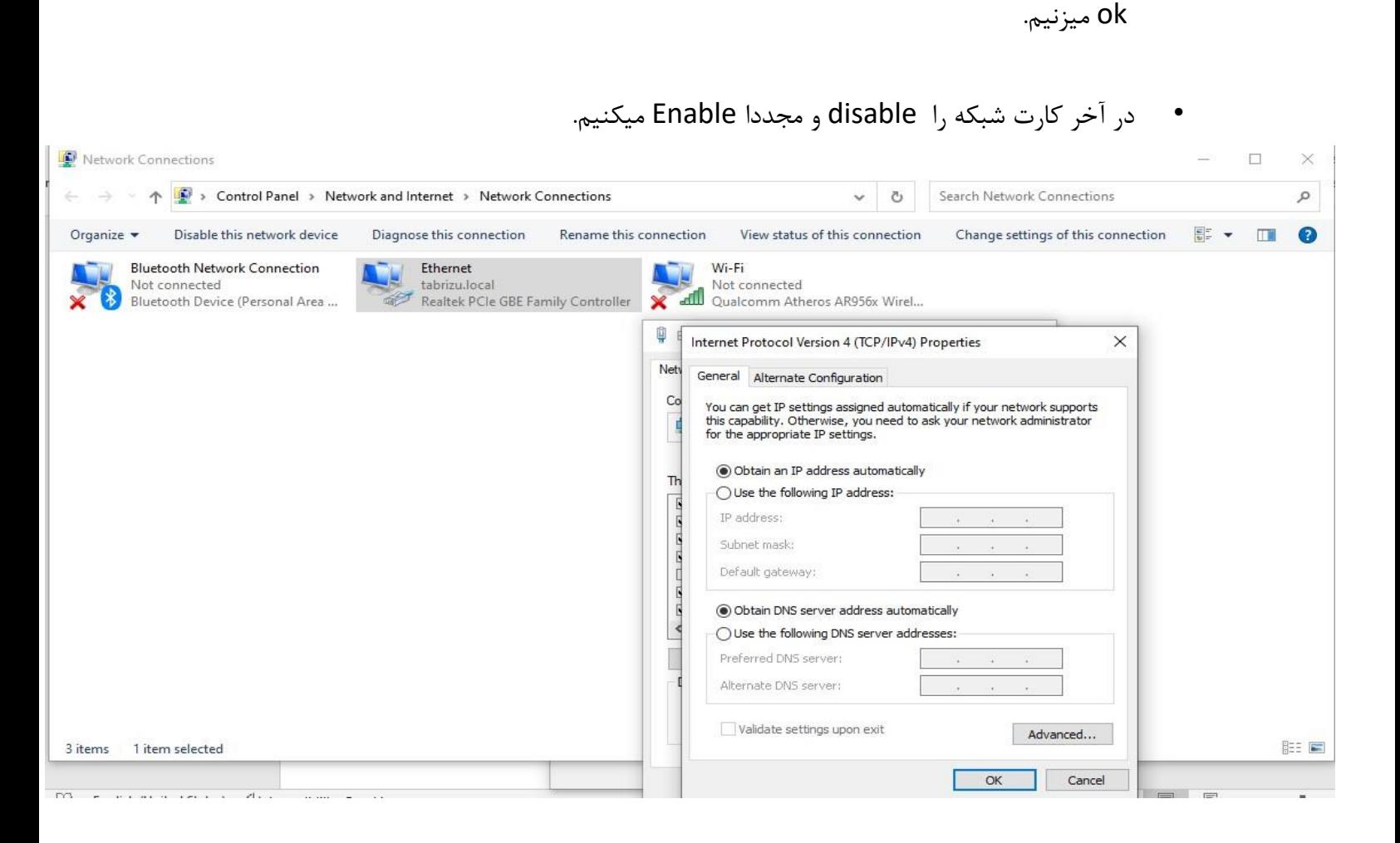

• سپس روی گزینه 4version protocol internet دو بار کلیک کرده و obtainها را انتخاب و

**توجه: این سرویس فقط در شبکه داخلی دانشگاه قسمت خوابگاه قابل استفاده میباشد**.

## **.2 غیر فعالسازی proxy به روی کروم**

✓ در کروم روی گزینه Setting کلیک نمایید. وارد قسمت پروکسی میشویم.

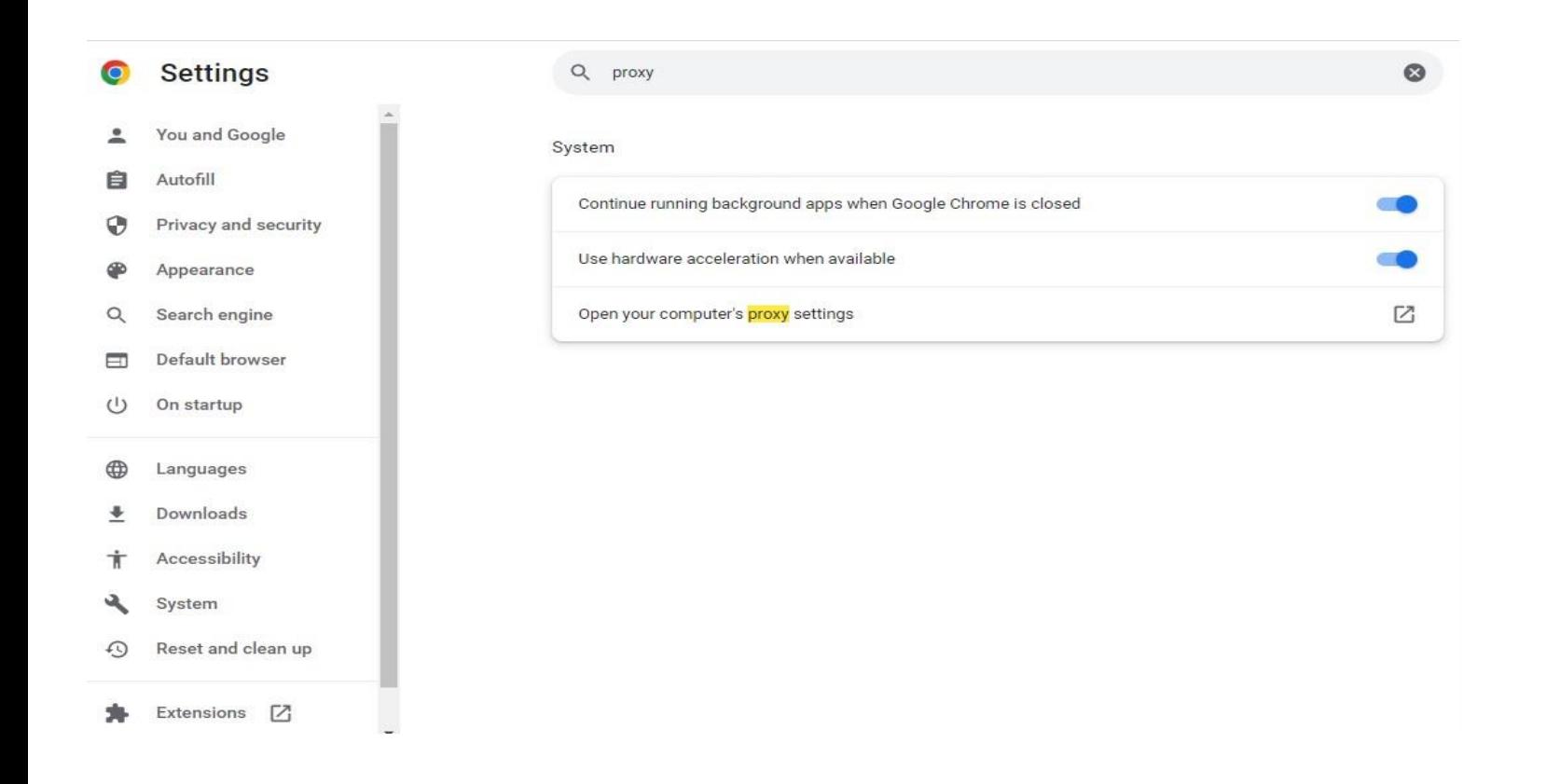

.کنید off راuse a proxey server گزینه✓

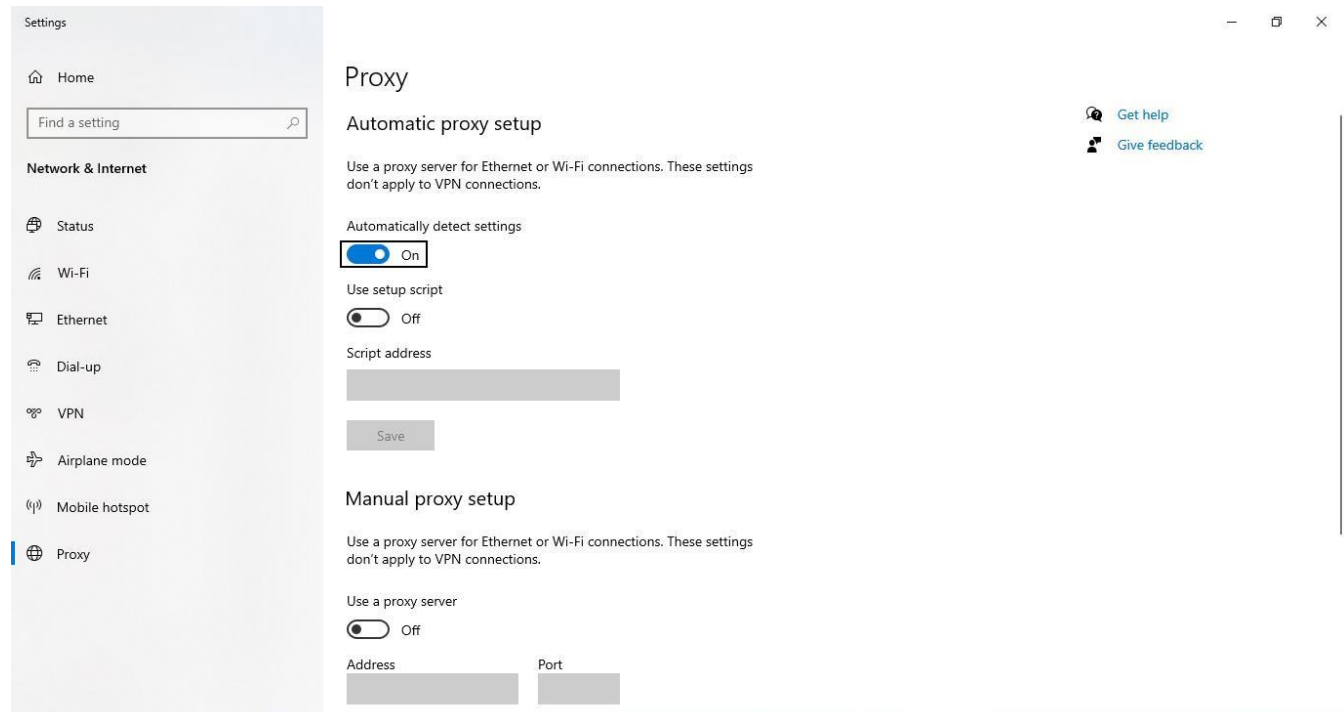

## **.3 غیرفعالسازی proxy به روی فایرفاکس**

✓ روی گزینه settings کلیک کنید. مطابق شکل به انتهای صفحه رفته و گزینه setting network را

انتخاب نمایید .

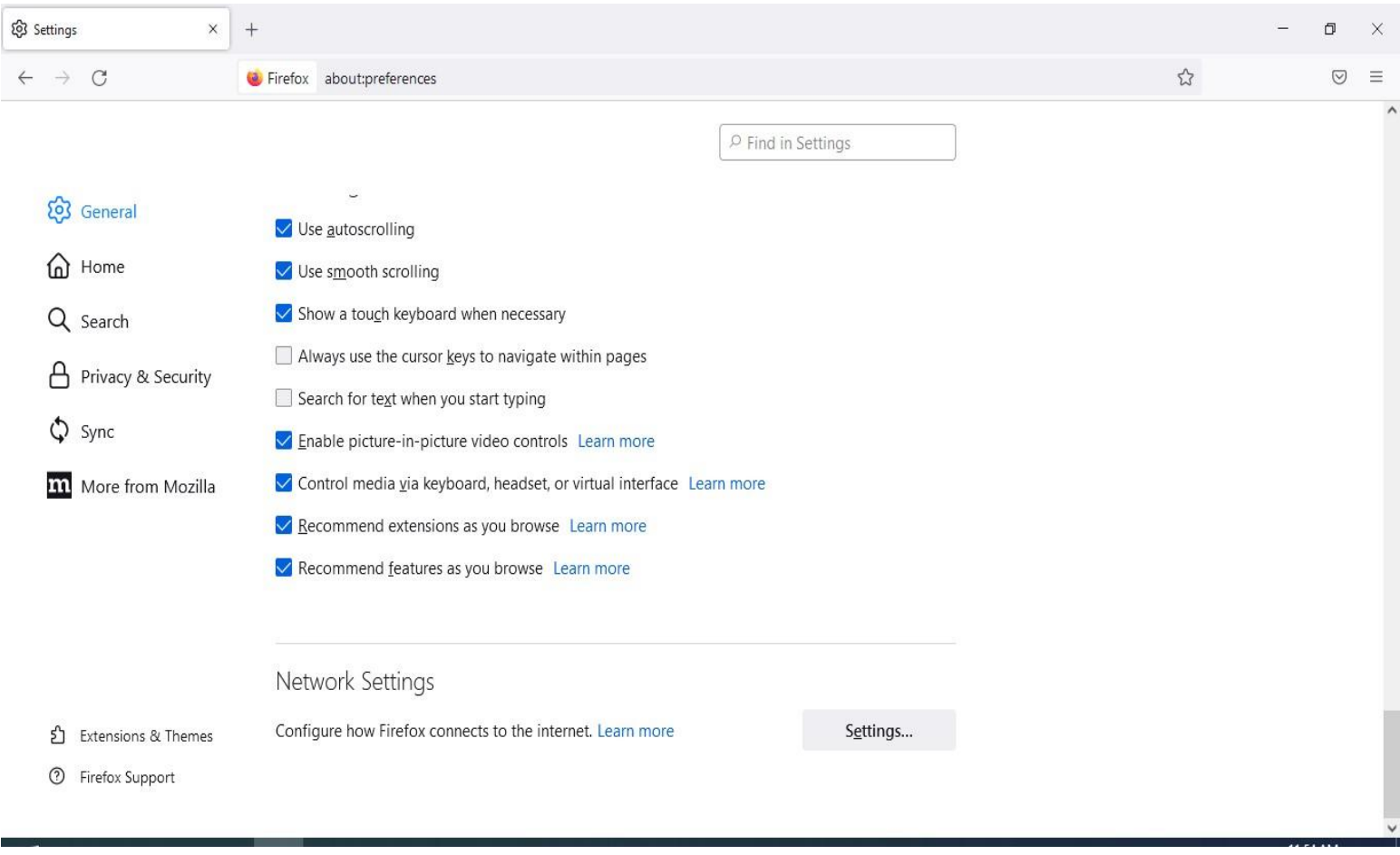

✓ طبق شکل پایین ،تیک گزینه proxy no را فعال میکنیم.

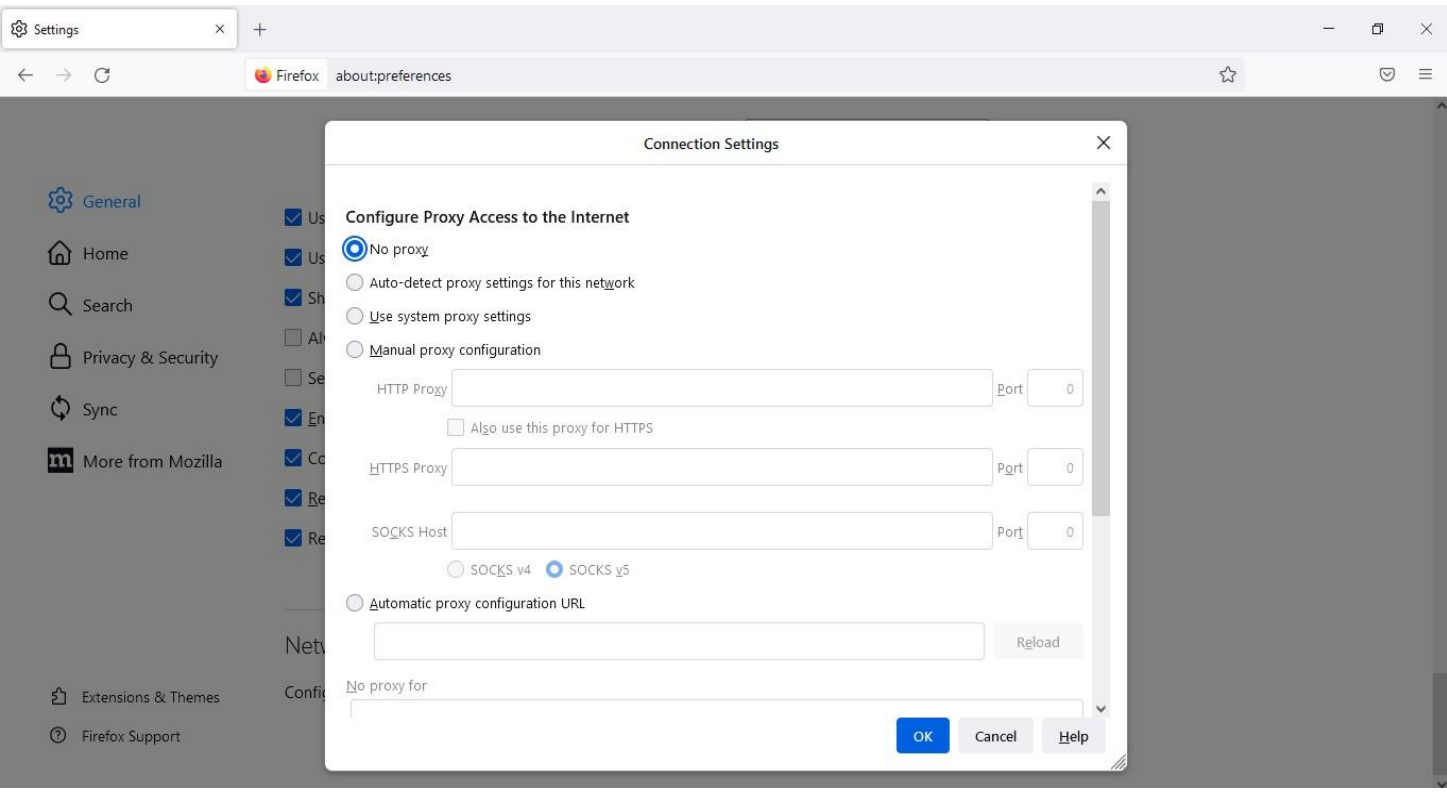

با توجه به اینکه سیستمهای شخصی دانشجویان، حاوی اطالعات شخصی محرمانه میباشد ،مرکز فناوری اطالعات دانشگاه تبریز در قبال این سیستمها، هیچ مسئولیتی ندارد. در صورتیکه سرویسهای مربوط به شبکه در سطح دانشگاه یا خوابگاه بصورت نرمال با شند، کاربران، خودشان باید مشکالت موجود بر روی سیستمهای خود را اعم از سخت افزار و نرم افزار برطرف نمایند.